# **Build REST APIs using Swagger and IBM Integration Bus – IIB v10**

# Installing Swagger locally

- 1. Install NodeJS
	- a. Choose the appropriate installer from<https://nodejs.org/download/>
- 2. git clone https://github.com/swagger-api/swagger-editor.git
- 3. cd swagger-editor
- 4. npm start

Note for 3. You will find the Swagger-editor in the below location in Windows

C:\Users\{UserName}\Documents\GitHub\swagger-editor

Once Swagger Editor starts locally it will open the Editor in the below location

<http://localhost:8080/#/>

The browser based swagger editor is available in the internet at

<http://editor.swagger.io/#/>

Swagger API Specification can be found here

<https://github.com/swagger-api/swagger-spec/blob/master/versions/2.0.md>

# Create a Simple Rest API Definition in Swagger

Below is a simple REST API named Payment API. The Payment API will enable customers to view all scheduled payments for a Customer and post payments to different accounts setup for bill pay.

The goal here is to just show how to define a REST API using Swagger as use it for development in IIB v10. I will cover how to model REST APIs using RAML in a different post.

Below is the Payment API Swagger definition. Swagger definitions are in YAML format.

```
swagger: '2.0'
info:
  version: '1.0.0'
  title: Payment API
```

```
 description: The Payment API enables customers to retrieve about all scheduled payments & post payments
   termsOfService: http://wwww.ibmdeveloper.com/terms/
   contact:
    name: API Management Team
    email: juliansmiles@ibmdeveloper.com
     url: http://www.ibmdeveloper.com
  license:
    name: MIT
    url: http://opensource.org/licenses/MIT
host: ibmdeveloper.com
basePath: /billpay
schemes:
  - http
consumes:
  - application/json
produces:
  - application/json
paths:
   /payments/{customerId}:
     get:
       description: Returns all Payments that are scheduled for a customer
       operationId: findPayments
       produces:
         - application/json
         - application/xml
         - text/xml
         - text/html
       parameters:
         - name: customerId
           in: path
           type: string
           description: ID of the Customer
           required: true
       responses:
         '200':
           description: scheduled payments response
           schema:
             type: array
             items:
               $ref: '#/definitions/payments'
         default:
           description: unexpected error
           schema:
             $ref: '#/definitions/errorModel'
     post:
       description: Schedule/Post a new payment
       operationId: postPayment
       produces:
         - application/json
       parameters:
         - name: customerId
           in: path
           type: string
           description: ID of the Customer
           required: true
```

```
 - in: formData
           name: paymentAmount
           description: Payment Amount to be posted
           required: true
           type: number
           format: float
         - in: formData
           name: paymentDate
           description: Payment Date
           required: true
           type: string
         - in: formData
           name: paymentAccount
           description: Account where payment is to be posted
           required: true
           type: string
       responses:
         '200':
           description: payment response
           schema:
             $ref: '#/definitions/paymentId'
         default:
           description: unexpected error
           schema:
             $ref: '#/definitions/errorModel'
definitions:
     payments:
       required:
         - paymentId
         - paymentAccount
         - paymentDate
       properties:
         paymentId:
           $ref: '#/definitions/paymentId'
         paymentAccount:
           type: string
         paymentDate:
           type: string
         tag:
           type: string
     paymentId:
           type: integer
           format: int64
     errorModel:
       required:
         - code
         - message
       properties:
         code:
           type: integer
           format: int32
         message:
           type: string
```
IIB v10 expects the definition to be in JSON format. The Swagger editor provides the option to save the file in JSON format.

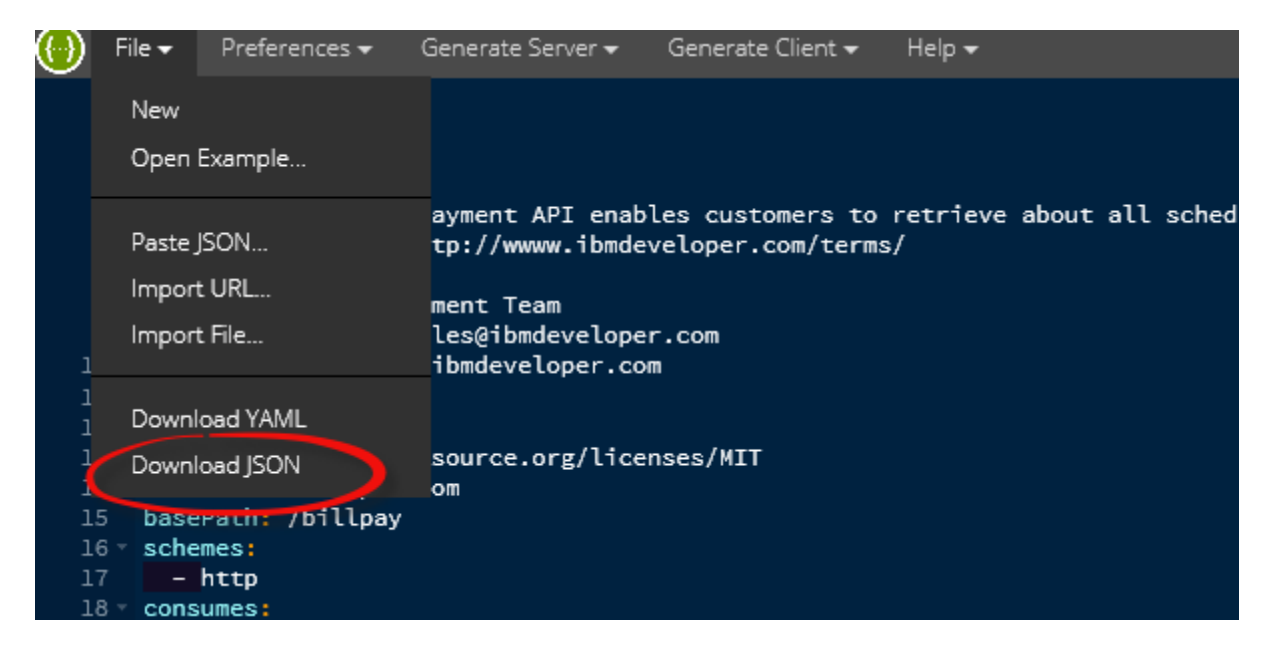

### The Payment API has 2 methods, GET and POST

# Payment API

The Payment API enables customers to retrieve about all scheduled payments & post payments

Version 1.0.0

#### Contact information

API Management Team juliansmiles@ibmdeveloper.com http://www.ibmdeveloper.com

#### Terms of service

http://wwww.ibmdeveloper.com/terms/

License

**MIT** 

The GET method will retrieve all the payments that are scheduled for a Customer. The Customer Id is the key that identifies a specific customer.

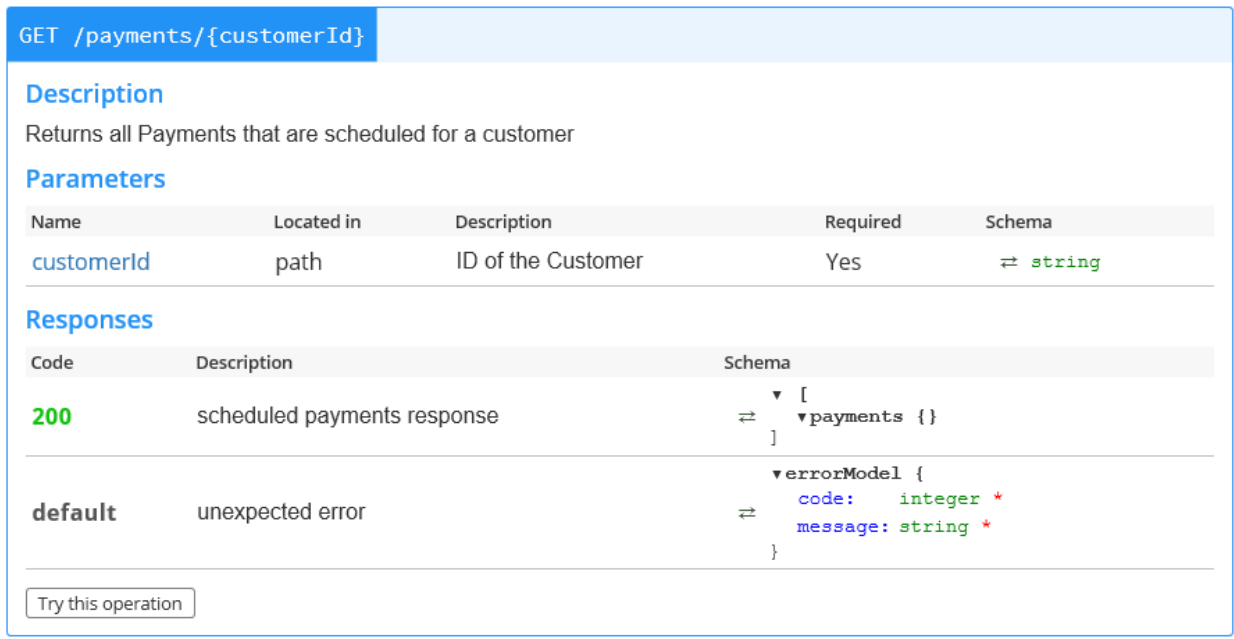

The POST method enables a customer to post/schedule payments to a specific bill pay account.

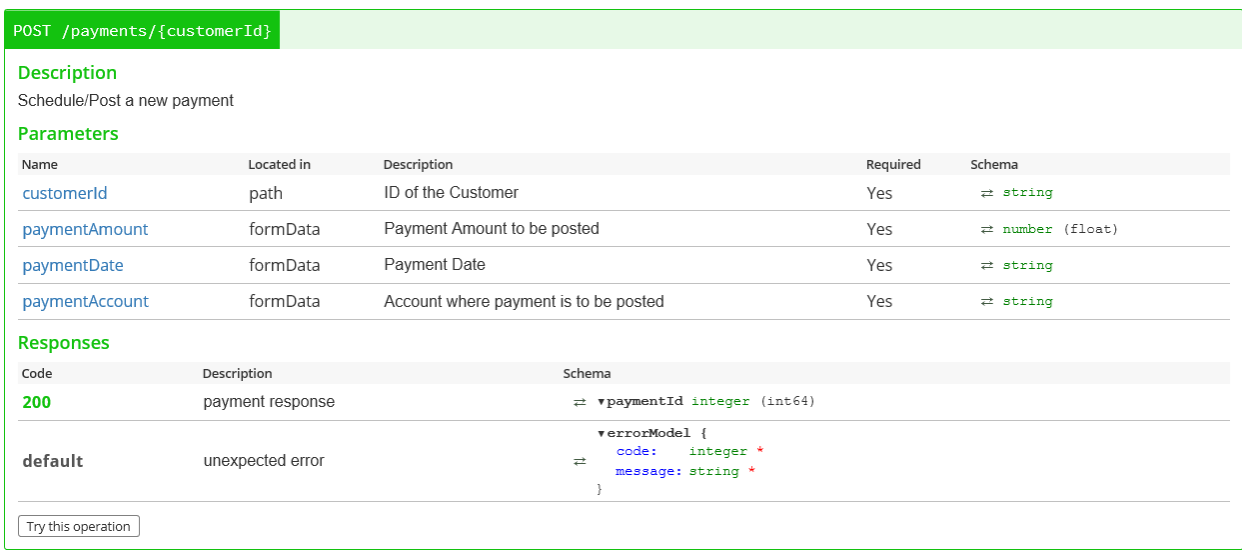

I

Below are the message models / response message formats.

The errorModel defines a generic error message format for any errors.

The response to the POST is a paymentId.

The response to the GET is the payments structure, which returns the paymentAccount, paymentDate & paymentId

# **Models**

```
errorModel
    verrorModel {
      code: integer *
\rightleftarrowsmessage: string *
   Y
paymentId
\neq vpaymentId integer (int64)
payments
    v payments {
      paymentAccount: string *
      paymentDate: string *
\rightleftarrowspaymentId: vpaymentId integer * (int64)
      tag:
            Example 1 String
   }
```
# REST API Implementation using Integration Bus - IIBv10

Choose New -> Start by creating a REST API

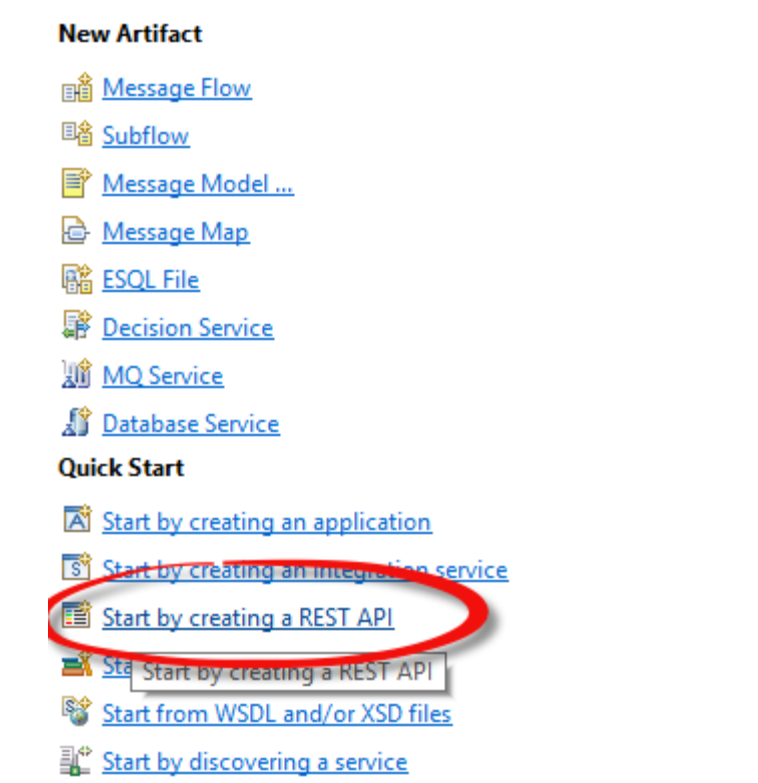

## Specify the name of the REST API

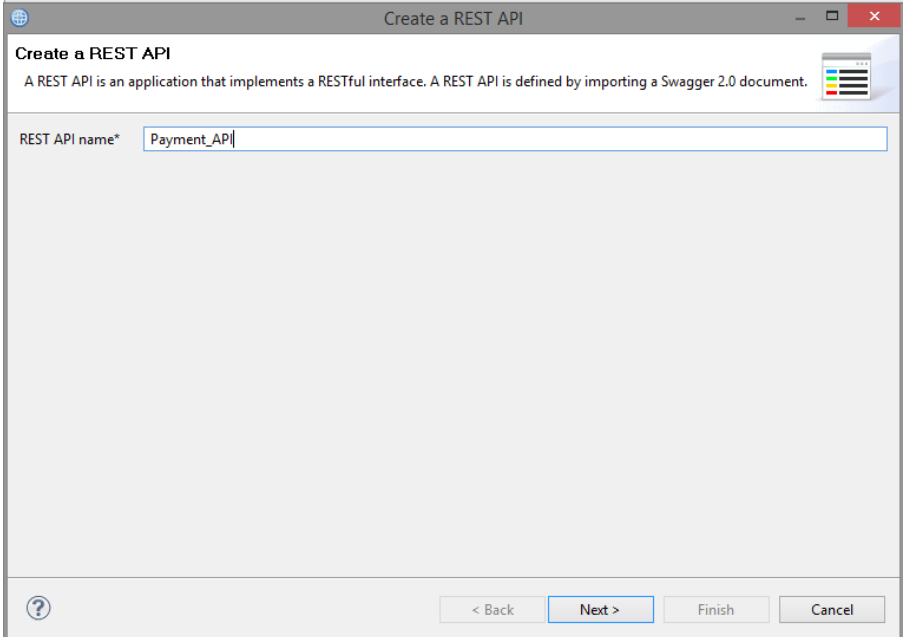

Select the PaymentAPI.json file we downloaded earlier from the Swagger Editor

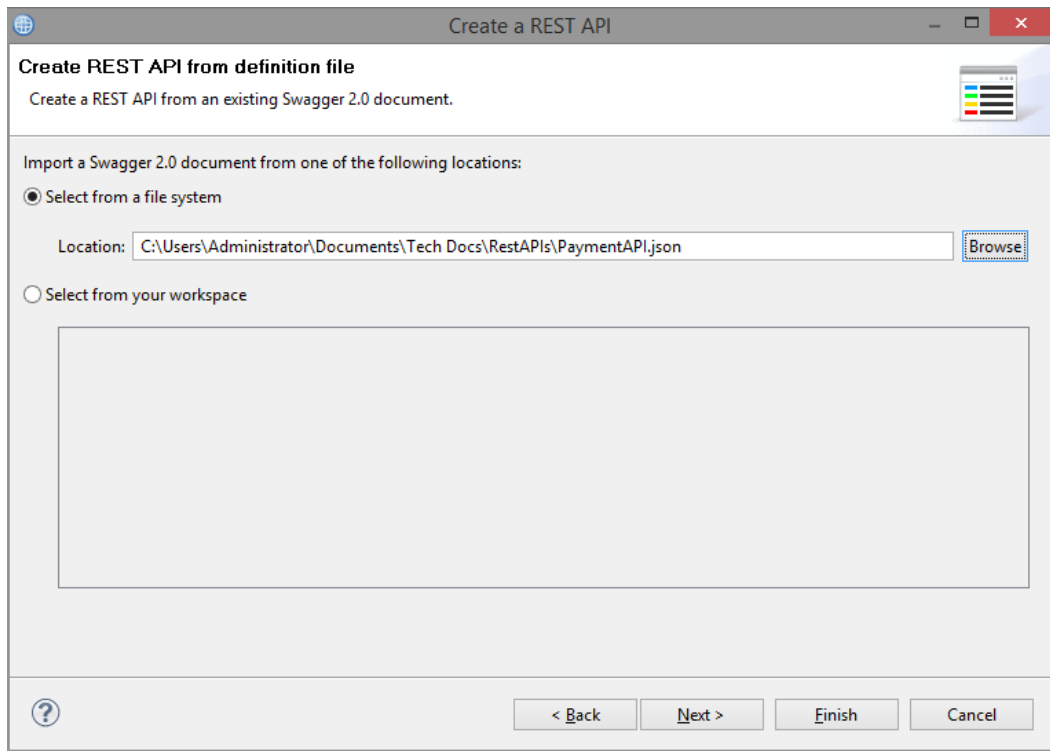

# Review the API definition

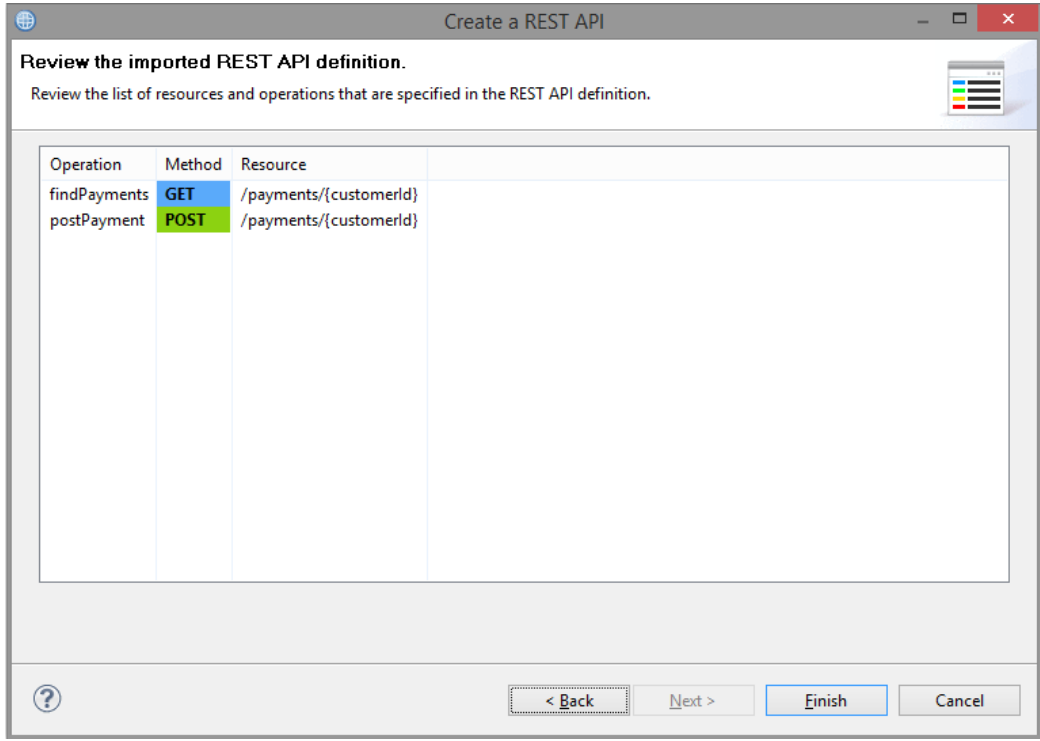

I

Once the import is successful, the API description and sample message flows are created like below.

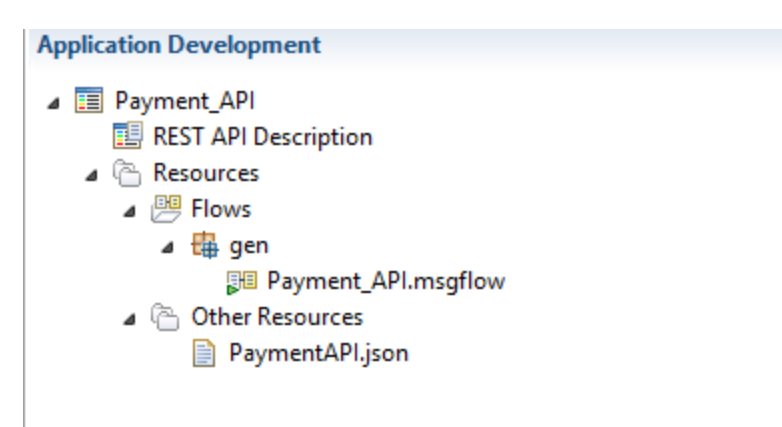

Below is the IIB generated Payment\_API.msgflow. The default message domain as you can see below is JSON.

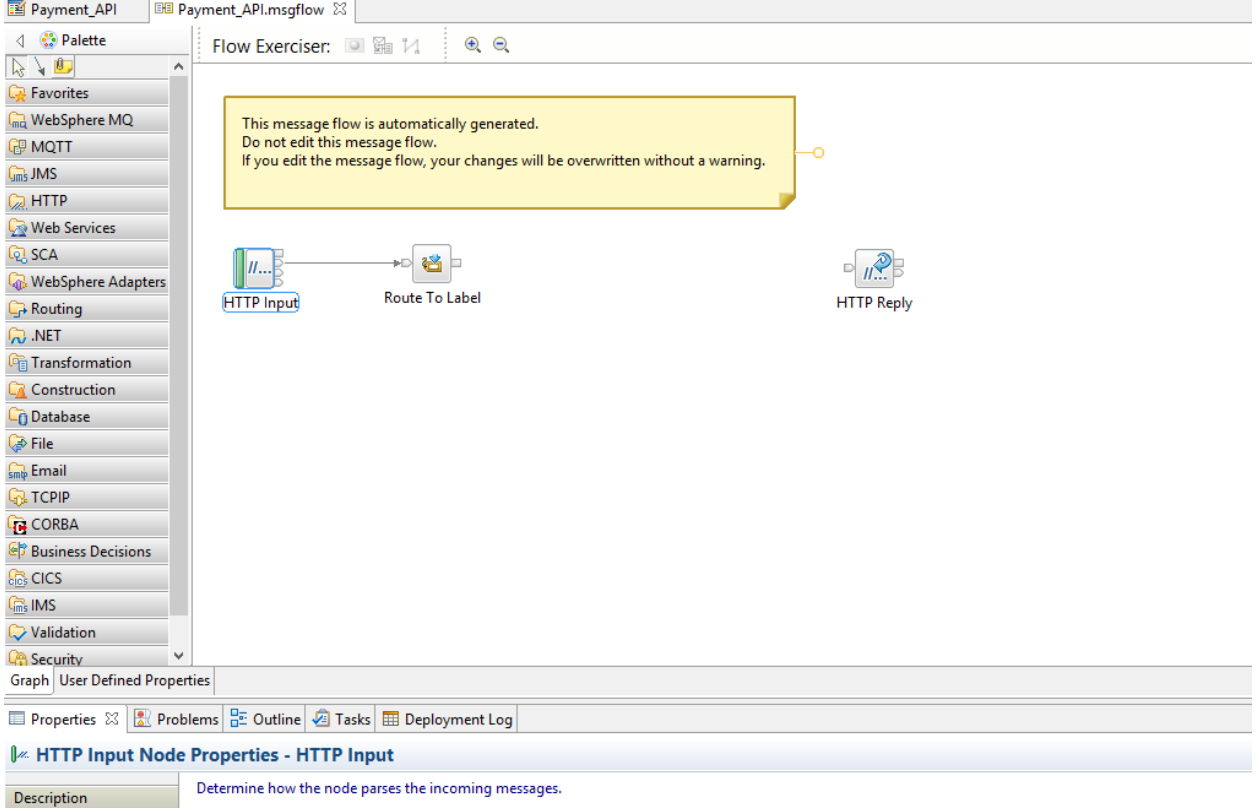

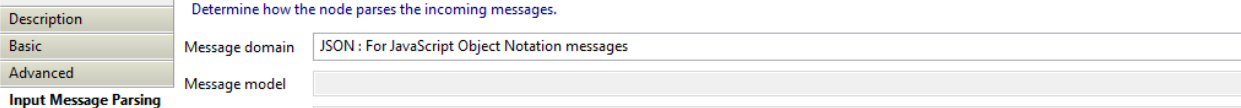

#### Below is the REST API description inside the toolkit.

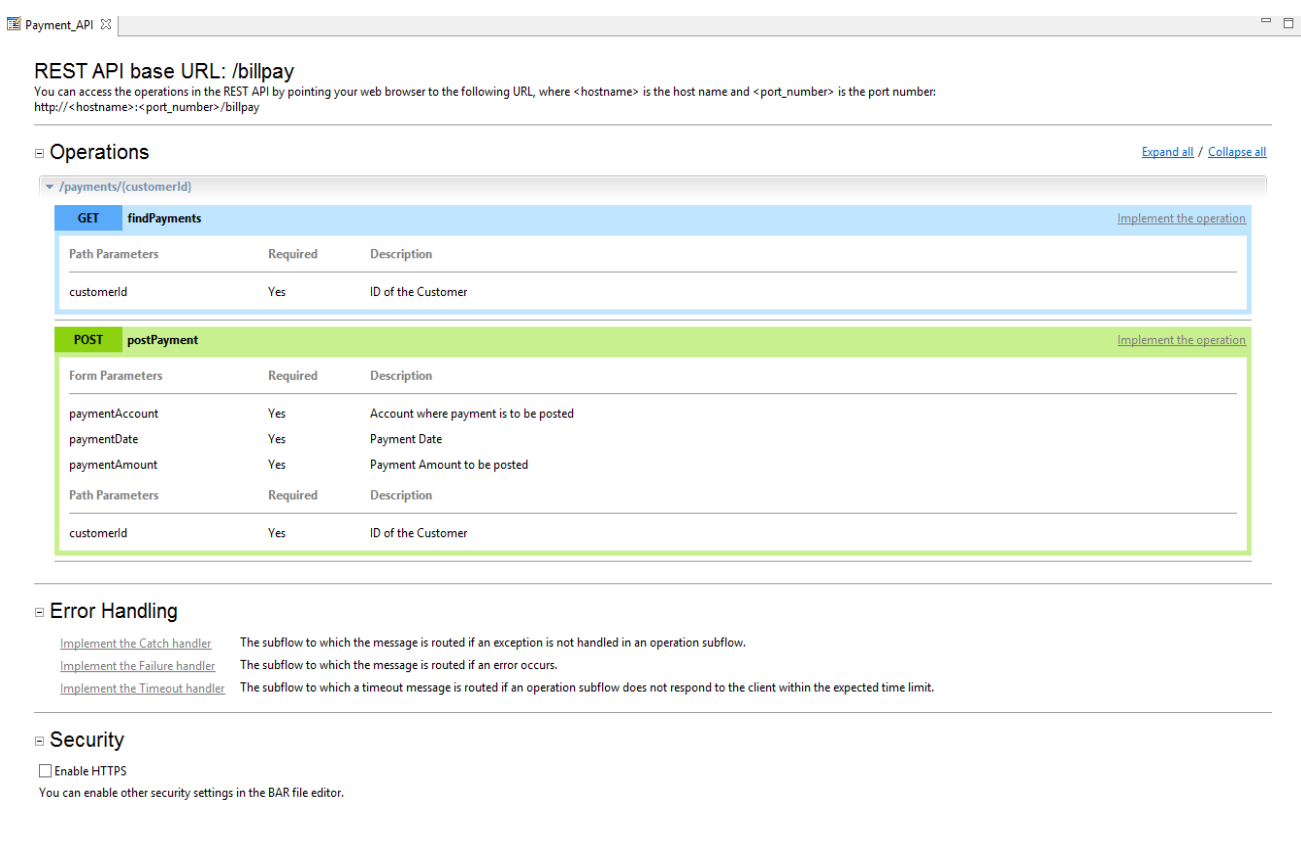

#### Choose 'Implement the operation' next to both

#### number> is the port number:

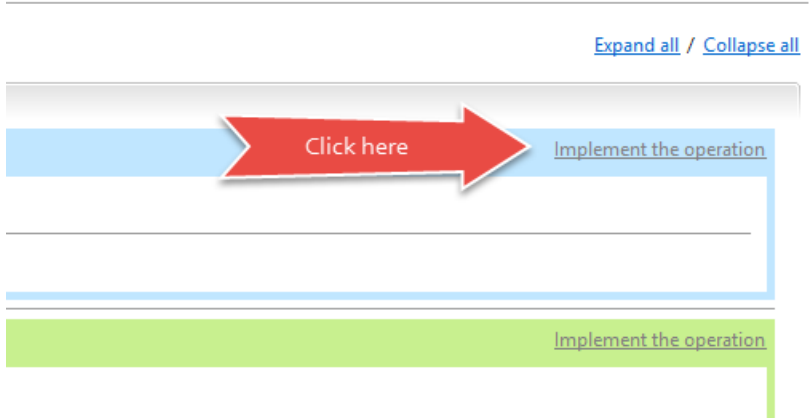

This will create a sub-flow for each operation i.e. one for GET and one for POST. Below is the sub-flow for the GET operation. The name of the sub-flow reflects the operationId in the API definition.

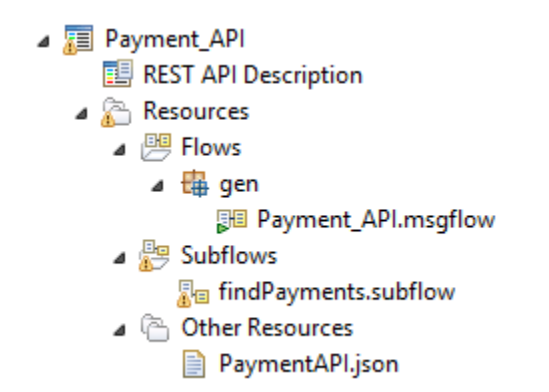

Before we complete the entire implementation, I would like to deploy the API to make sure we can invoke the API.

To test the API, I use Postman which is great for REST API testing. There are many other tools available and you can use the tool of your choice. Postman is available in the Chrome App Store.

Right Click on the Payment API and deploy it to an integration server. Once it is deployed, you should be able to see the properties like below.

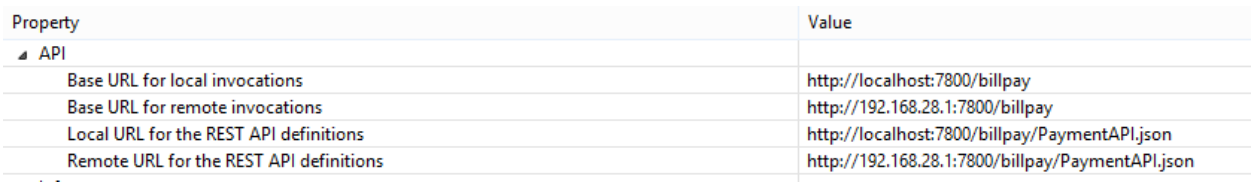

It shows you the URL you need to invoke.

Let's try to invoke the above URL using Postman

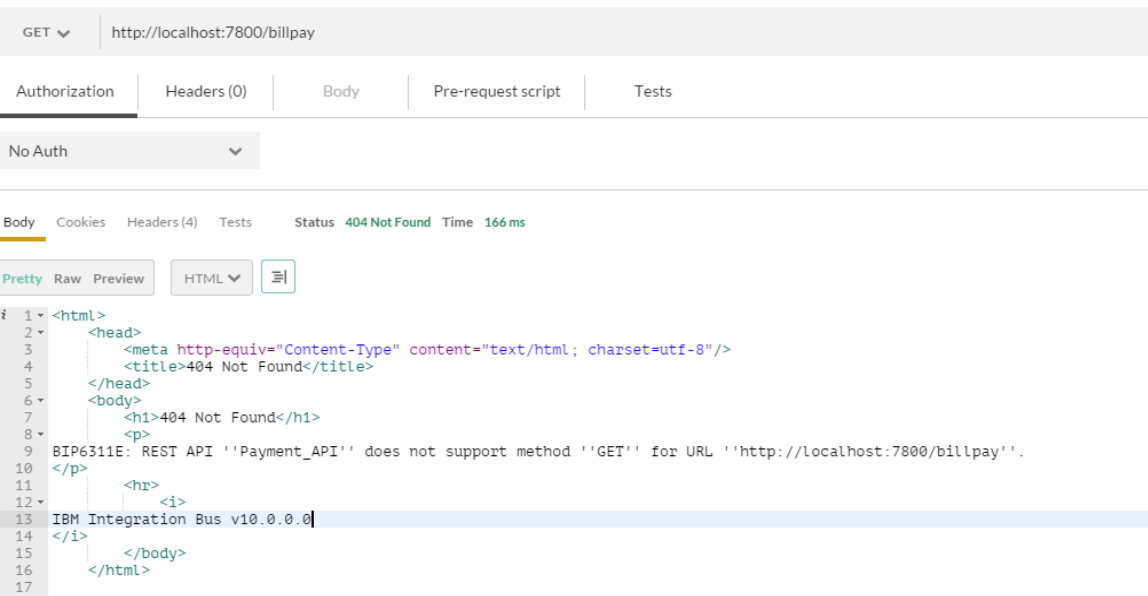

### Build REST APIs using Swagger and IBM Integration Bus – IIB v10 | Julian Smiles

# This returns a 404 as the API does not support base URL invocation. The right URL should be base URL + /billpay/{customerId}

Let's change the URL to http://localhost:7800/billpay/payments/1212

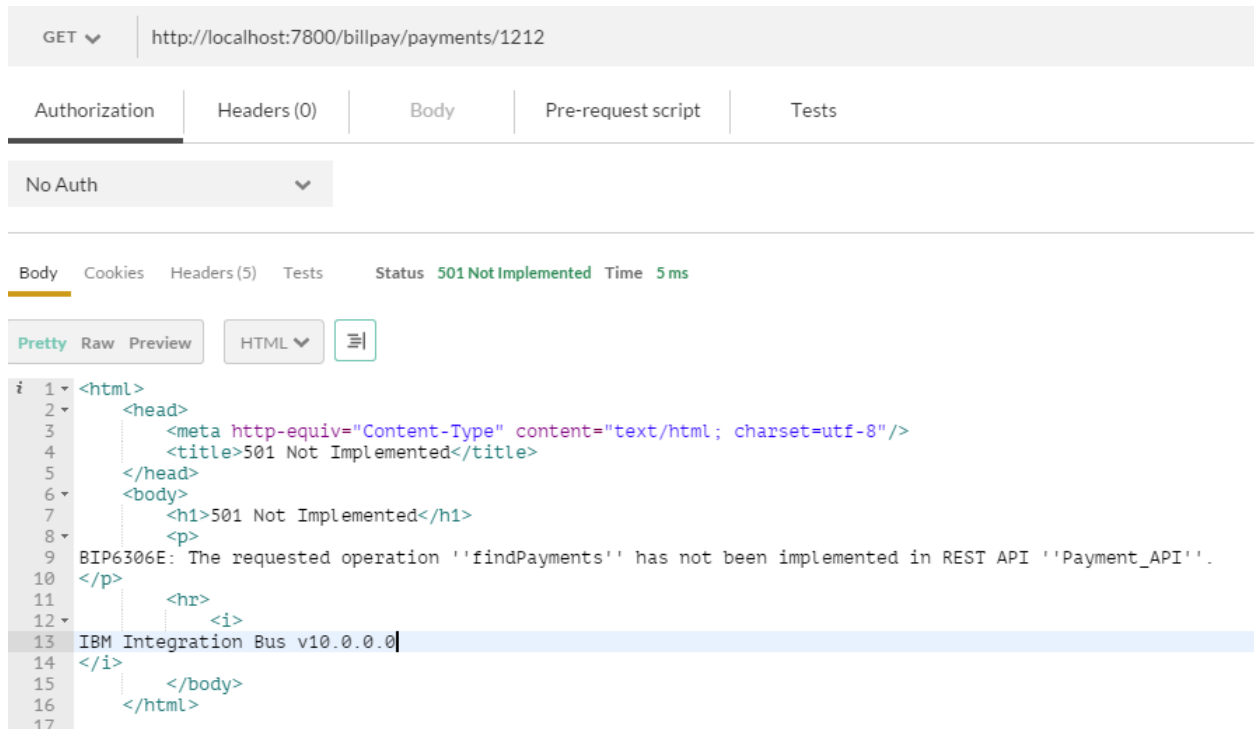

This returns a 501 as we haven't completed the sub-flow implementations yet.

Now that we can invoke the API, let's move on to complete the message flows.

Let's add a Compute Node to both the sub-flows and leave the ESQL code like below, deploy and test

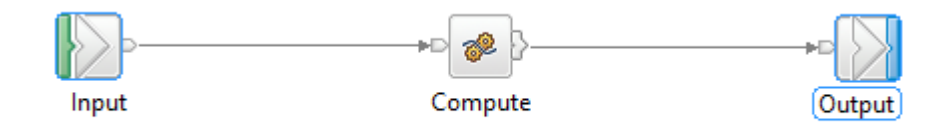

```
CREATE COMPUTE MODULE findPayments Compute
    CREATE FUNCTION Main () RETURNS BOOLEAN
    BEGIN
        CALL CopyMessageHeaders();
        CALL CopyEntireMessage();
        RETURN TRUE;
    END;
    CREATE PROCEDURE CopyMessageHeaders() BEGIN
       DECLARE I INTEGER 1;
        DECLARE J INTEGER;
        SET J = \text{CARDINALITY}(\text{InputRoot.} * []):WHILE I < J DO
            SET OutputRoot. * [I] = InputRoot. * [I];
            SET I = I + 1;
        END WHILE;
    END;
    CREATE PROCEDURE CopyEntireMessage() BEGIN
       SET OutputRoot = InputRoot;
    END:
END MODULE;
```
When you try to test GET operation now, you a 200 Status code. But the response is empty as we haven't implemented any code to return as valid JSON response.

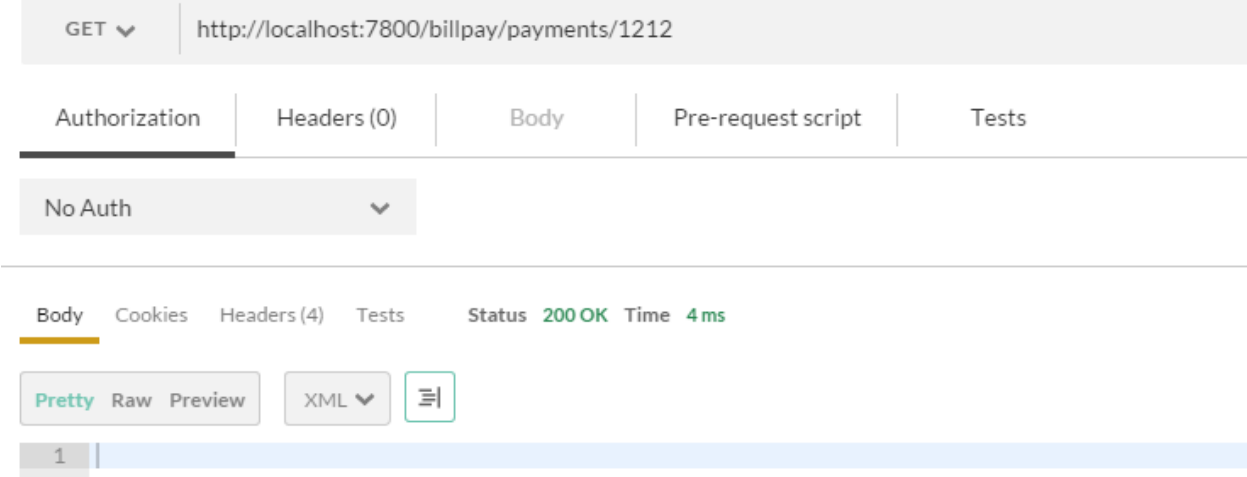

Let's make some changes to the above ESQL to return a valid response.

```
CREATE COMPUTE MODULE findPayments Compute
   CREATE FUNCTION Main () RETURNS BOOLEAN
   BEGIN
        CALL CopyMessageHeaders();
        CALL CopyEntireMessage();
        RETURN TRUE;
    END:
   CREATE PROCEDURE CopyMessageHeaders() BEGIN
        DECLARE I INTEGER 1;
        DECLARE J INTEGER;
        SET J = \text{CARDIMALITY(InputRoot.*[]))}WHILE I < J DO
            SET OutputRoot *[I] = InputRoot.*[I];
            SET I = I + 1;
        END WHILE;
   END;
   CREATE PROCEDURE CopyEntireMessage() BEGIN
        SET OutputRoot. JSON. Data. payments. paymentId = 12342523;
        SET OutputRoot. JSON. Data. payments. paymentAccount = 'Utility';
        SET OutputRoot. JSON. Data. payments. paymentDate = '12-08-2015';
   END;
END MODULE:
```
I have just hardcoded the values as our goal is to just build a basic API. I haven't shown how to integrate with a backend etc. for a comprehensive implementation as it is beyond the scope of what I am trying to demonstrate here.

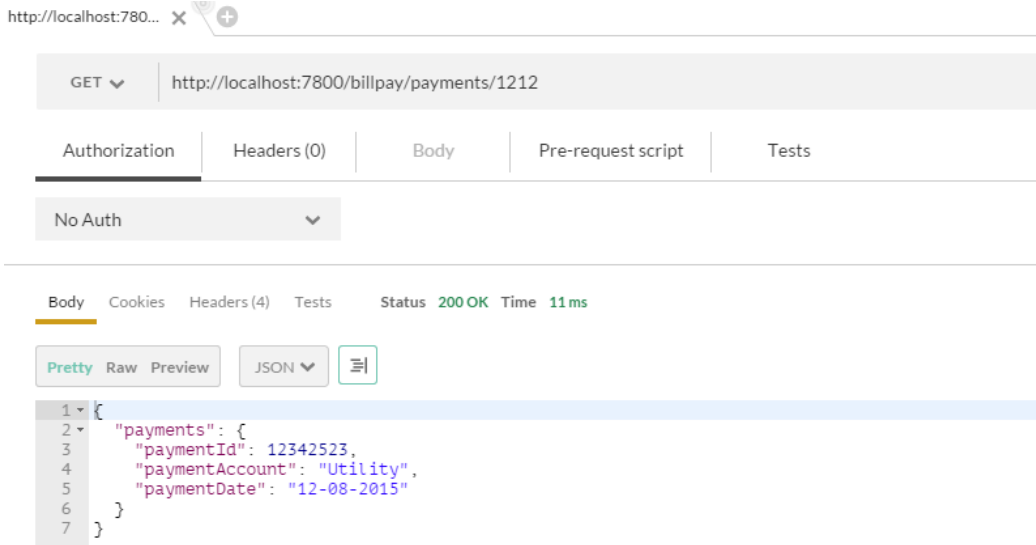

Now let's try to invoke the URL again for GET

#### Now you get a valid JSON response.

# You can try your POST operation similarly

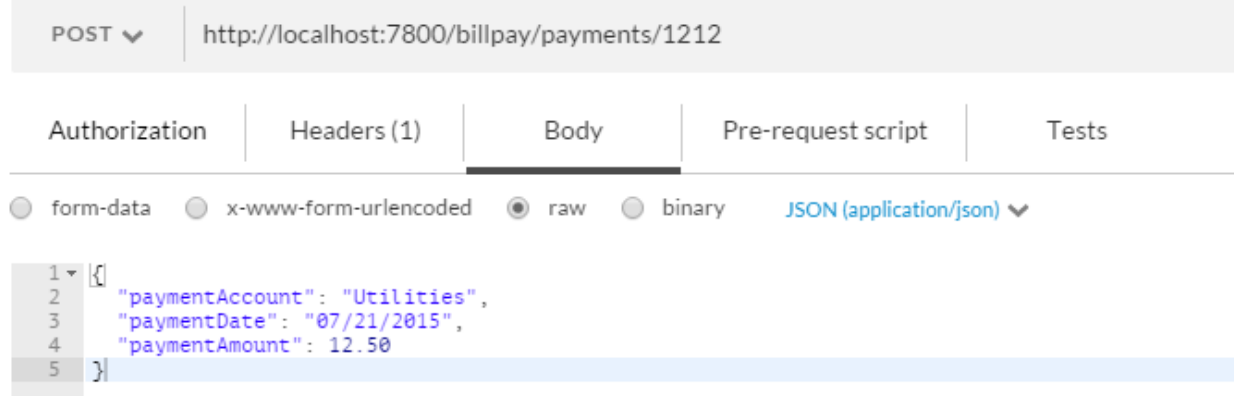

### Here is the representation of the JSON message tree in the debugger for the POST

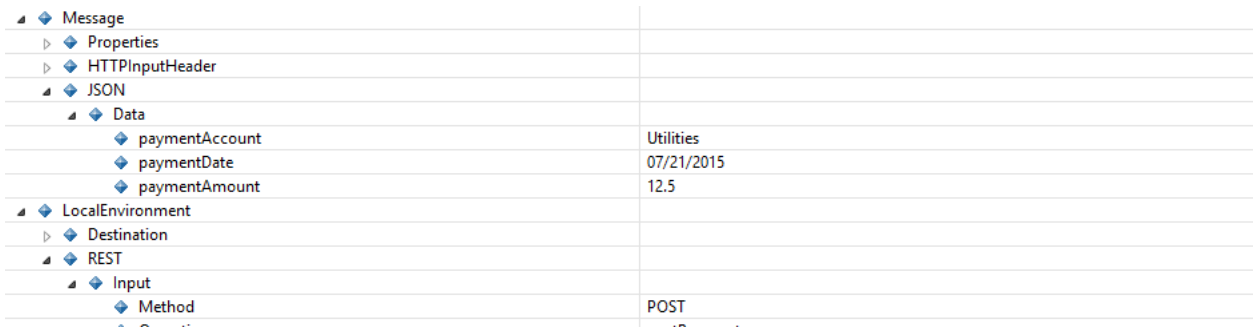

I hope this information was useful to you.

I